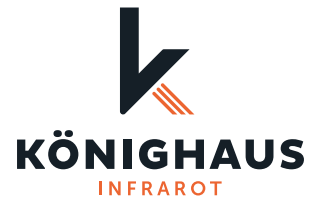

## Kurzanleitung **Könighaus Raumthermostat**

**! Beachte bitte folgende Schritte, bevor du die Infrarotheizung an der Decke/Wand montierst!**  Aufgrund der beschränkten Zugänglichkeit nach der Montage würde sich andernfalls der Verbindungsprozess mit dem Raumthermostat und der Smart-Home-App unnötig verkomplizieren.

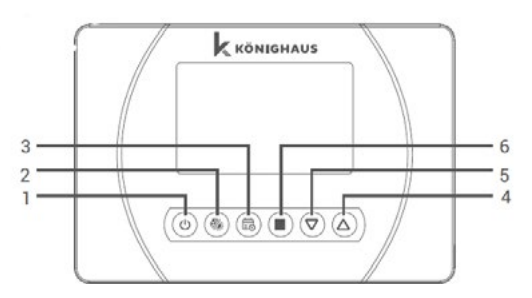

- 1. Ein-/Ausschalten (ON/OFF)
- 2. Heizen und Kühlen
- 3. Wochenprogramm
- 4. Modus
- 5. Temperatureinstellung verringern
- 6. Temperatureinstellung erhöhen

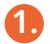

Öffne das Batteriefach, indem du mit einem Schraubenzieher leicht in die Öffnungen auf der Unterseite des Raumthermostates drückst (siehe Abbildung). Nun kann die Rückseite vom Thermostat abgenommen werden und das Batteriefach liegt frei. Lege zwei Batterien (AAA) ein und schließe das Batteriefach.

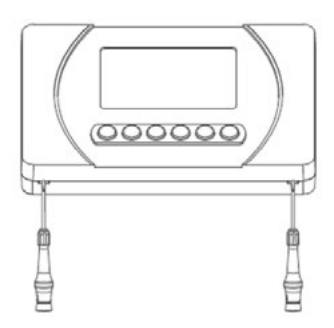

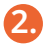

Schließe deine Infrarotheizung an den Strom (dies muss nicht an der endgültigen Montagestelle geschehen). Der Receiver auf der Rückseite der Infrarotheizung blinkt nun rot (siehe Abbildung, "Empfänger LED Licht").

- 1. Empfänger LED Licht
- 2. WiFi Verbindung
- 3. Manuelle Bedienung
- 4. Empfängernetzkabel
- 5. Eingang für Grenzwertgeber
- 6. Anschluss für Elektroheizung

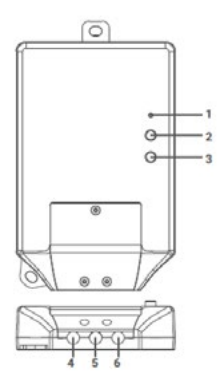

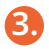

**3.** Um die Infrarotheizung mit dem Thermostat zu koppeln, drücke auf dem Receiver gleichzeitig die beiden Tasten "WiFi" und "Manuelle Bedienung", bis das "Empfänger LED Licht" schnell rot blinkt.

Halte die "ON/OFF"-Taste für drei Sekunden gedrückt. Du befindest dich jetzt in der Geräteeinstellung des Thermostates. Drücke die "ON/OFF"-Taste, bis das Symbol Rd- angezeigt wird und bestätige mit einer der Pfeiltasten.

Wenn die Kopplung erfolgreich war, wechselt das "Empfänger LED Licht" wieder auf grün.

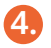

Nun kannst du die Infrarotheizung in deine bevorzugte Smart Home App integrieren. Downloade dazu die "Könighaus Smart-Home-App", "Tuya Smart-App" oder "Smart Life"-App im App Store oder auf Google Play.

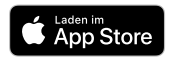

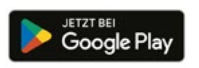

Halte nun die "Pair" Taste solange gedrückt, bis die "Wifi Signal" Anzeige blinkt. Öffne nun deine Smart Home App *(Wir empfehlen die "Könighaus Smart-Home" App)*.

## **5.**

Integration in die "Könighaus Smart-Home"-App, "Tuya Smart"-App oder "Smart Life"-App

- $\cdot$  Klicke in der App auf  $\mu$ +", um das Thermostat hinzuzufügen.
- Die Automatische Suche zeigt dir nach wenigen Sekunden das "W Modem" als hinzufügbares Gerät an. Füge dies deiner Smart-Home-App hinzu. Das Thermostat wird mit deiner gewählten App verbunden.
- Nach Abschluss der Kopplung springt das "Empfänger LED Licht" um und blinkt rot.

Nun kannst du das Thermostat in deiner Smart-Home-App, oder wahlweise direkt über das Thermostat, nach Belieben konfigurieren.

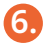

Falls erforderlich kannst du die Infarotheizung nun wieder vom Strom trennen und mit der Deckenoder Wandmontage beginnen. Die Pairing Informationen bleiben dabei gespeichert.

Noch Fragen? Eine ausführliche Anleitung findest du hier oder unter www.koenighaus-infrarot.de/anleitungen

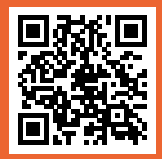

Könighaus Infrarot | Stadtweide 14 | 46446 Emmerich am Rhein